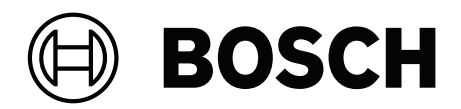

## **PAVIRO Leistungsverstärker, 2x500W**

PVA‑2P500

**de** Betriebsanleitung

## **Inhaltsverzeichnis**

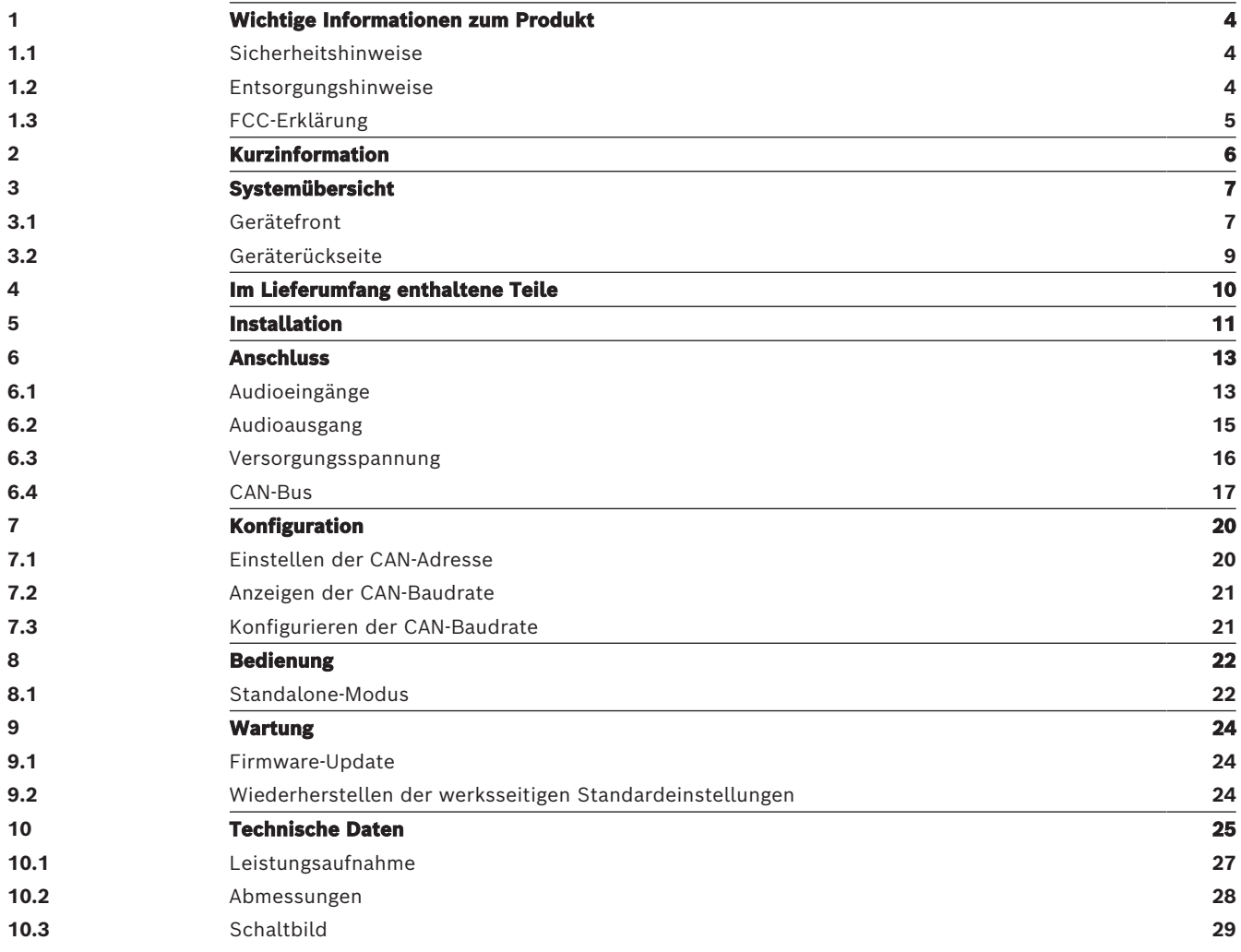

## **1 Wichtige Informationen zum Produkt**

### **1.1 Sicherheitshinweise**

- <span id="page-3-1"></span><span id="page-3-0"></span>1. Lesen Sie diese Sicherheitshinweise, und bewahren Sie sie auf. Befolgen Sie alle Anweisungen, und beachten Sie alle Warnungen.
- 2. Laden Sie die neueste Version des entsprechenden Installationshandbuchs unter www.boschsecurity.com herunter, um Installationsanweisungen zu erhalten.

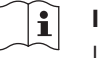

#### **Information**

Im Installationshandbuch finden Sie weitere Anweisungen.

3. Befolgen Sie alle Installationsanweisungen, und beachten Sie die folgenden Warnhinweise:

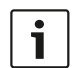

**Hinweis!** Zusätzliche Informationen. Normalerweise führt die Nichtbeachtung von Hinweisen nicht zu Sach- oder Personenschäden.

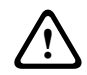

**Vorsicht!** Die Nichtbeachtung der Warnung kann zu Verletzungen oder Schäden am System bzw. zu anderen Sachschäden führen.

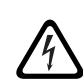

**Warnung!** Stromschlaggefahr.

- 4. Systeminstallation und Wartungsarbeiten nur durch qualifiziertes Fachpersonal, in Übereinstimmung mit den geltenden örtlichen Vorschriften. Geräteinnenteile können vom Benutzer nicht gewartet werden.
- 5. Systeminstallation für Evakuierung (mit Ausnahme von Sprechstellen und Sprechstellenerweiterungen) nur in einem Bereich mit eingeschränktem Zutritt. Kinder erhalten möglicherweise keinen Zugriff auf das System.
- 6. Bei der 19"-Rackmontage von Systemgeräten ist sicherzustellen, dass das 19"-Rack eine entsprechende Qualität besitzt, um das Gewicht der Geräte zu unterstützen. Gehen Sie beim Verschieben eines 19"-Racks vorsichtig vor, um Verletzungen durch Umkippen zu vermeiden.
- 7. Schützen Sie das Gerät vor Tropfen und Spritzern. Mit Flüssigkeiten gefüllte Behälter, z. B. Vasen, dürfen nicht auf das Gerät gestellt werden.

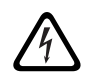

**Warnung!** Setzen Sie das Gerät nicht Regen oder Nässe aus, um die Gefahr eines Brands oder Stromschlags zu verringern.

- 8. Einheiten mit Netzstromversorgung müssen an eine Netzsteckdose mit Schutzerdung angeschlossen werden. Ein externer, leicht bedienbarer Netzstecker oder ein Hauptschalter soll installiert werden.
- 9. Ersetzen Sie die Netzsicherung eines Geräts nur mit einer Sicherung desselben Typs.
- 10. Der Erdungsanschluss eines Geräts muss an die Schutzerde angeschlossen werden, bevor das Gerät an eine Stromversorgung angeschlossen wird.

## **1.2 Entsorgungshinweise**

<span id="page-3-2"></span>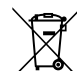

#### **Elektro‑ und Elektronik-Altgeräte.**

Elektro‑ oder Elektronikgeräte, die nicht mehr funktionstüchtig sind, müssen separat gesammelt und umweltfreundlich recycelt werden (gemäß der europäischen Richtlinie über Elektro‑ und Elektronik-Altgeräte).

Bitte verwenden Sie zur Entsorgung von Elektro- und Elektronik-Altgeräten die in Ihrem Land angebotenen Rückgabe‑ und Sammelsysteme.

## **1.3 FCC-Erklärung**

<span id="page-4-0"></span>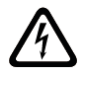

**Warnung!** Durch Änderungen oder Modifikationen des Geräts, die nicht ausdrücklich von Bosch genehmigt wurden, kann die Benutzerautorisierung für den Betrieb des Geräts erlöschen.

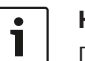

#### **Hinweis!**

Dieses Gerät wurde getestet und entspricht den Beschränkungen für ein digitales Gerät der Klasse B entsprechend Teil 15 der FCC-Regeln. Diese Beschränkungen sollen angemessenen Schutz gegen schädliche Störungen beim Betrieb in einem Wohngebiet gewährleisten. Dieses Gerät erzeugt und verwendet Funkwellen und kann diese ausstrahlen. Bei unsachgemäßer Installation und Verwendung kann es andere Funkkommunikation stören. Mögliche Störungen in speziellen Installationen können jedoch nicht ausgeschlossen werden. Sollte das Gerät die Funkkommunikation von Radios oder Fernsehgeräten stören, was durch Aus- und Einschalten des Geräts überprüft werden kann, sollte der Benutzer die Störungen anhand einer der folgenden Vorgehensweisen beheben:

- Richten Sie die Empfangsantenne neu aus, bzw. stellen Sie sie um.
- Erhöhen Sie den Abstand zwischen Gerät und Empfänger.
- Schließen Sie das Gerät an eine Steckdose an, die nicht vom Empfänger verwendet wird.
- Wenden Sie sich an den Händler oder einen erfahrenen Radio-/Fernseh-/ Kommunikationsgerätetechniker.

## **2 Kurzinformation**

<span id="page-5-0"></span>Der PVA-2P500 Class-D-Verstärker ist ein professioneller Audioverstärker für Evakuierungs-/ Sprachalarmzwecke mit 2 x 500 W Ausgangsleistung. Er kann mit Netzstrom oder einer DC-Stromversorgung betrieben werden. Die Ausgangsspannung ist galvanisch getrennt und wird ständig auf Erdschluss überwacht. Ein Energiesparmodus und temperaturgeregelte Lüfter reduzieren den Energieverbrauch und Geräuschpegel. Die Steuerungs- und Überwachungsfunktionen werden über CAN-Bus ausgeführt. Der Leistungsverstärker ist für den Betrieb in einer Evakuierungs-/Sprachalarmanlage ausgelegt. Er kann als Systemverstärker oder im Standalone-Modus verwendet werden. Die Leistungsverstärker werden gewöhnlich über einen Controller gesteuert und mithilfe von IRIS-Net konfiguriert.

Der Leistungsverstärker zeichnet sich durch folgende Merkmale aus:

- Potenzialfreie 100 V- oder 70-V-Leistungsausgänge
- Class-D-Verstärkerblöcke mit hohem Wirkungsgrad
- Leerlauf- und kurzschlussfeste Ausgänge
- Netzbetrieb mit 120‑240 V (50/60 Hz) und/oder 24 V DC Notstromversorgung
- Elektronisch symmetrische Eingänge
- Temperaturüberwachungsfunktion
- Pilotton- und Erdschluss-Überwachungsfunktion über PVA-4CR12 Controller oder PVA-4R24 Router
- Prozessorsteuerung aller Funktionen
- Überwachung des Prozessorsystems durch Watchdog-Schaltung
- Nichtflüchtiger FLASH-Speicher für Konfigurationsdaten
- Interne Überwachungsfunktion
- Integrierte Audiorelais
- Leitungsüberwachungsfunktion
- Der Leistungsverstärker ist prozessorgesteuert und mit umfangreichen

Überwachungsfunktionen ausgestattet. Eine Leitungsüberwachung sowohl für den CAN-Bus als auch für die Audioübertragung ermöglicht die Erkennung und Meldung von Leitungsunterbrechung und Kurzschluss.

## <span id="page-6-1"></span><span id="page-6-0"></span>**3 Systemübersicht 3.1 Gerätefront**

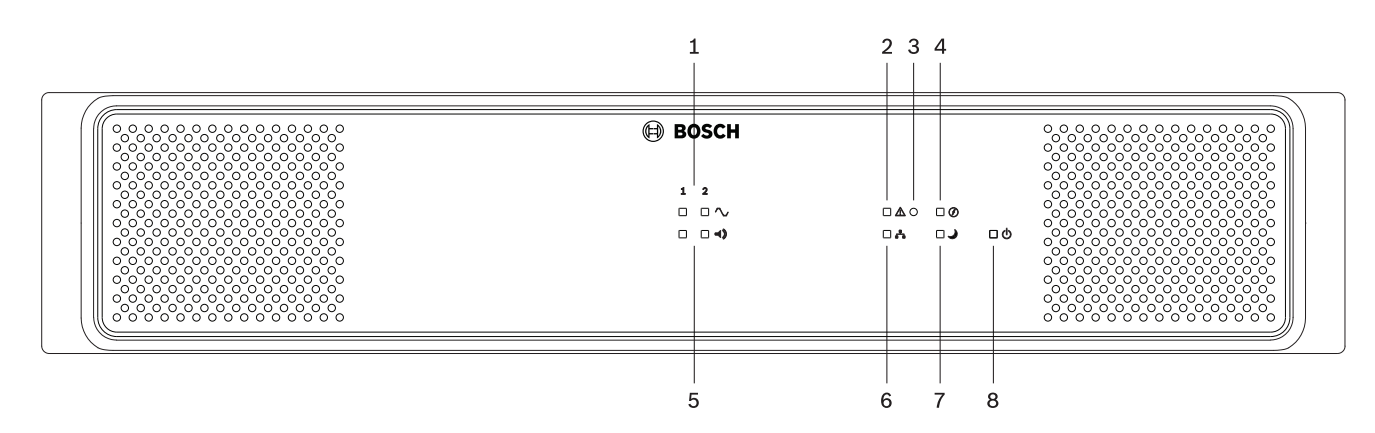

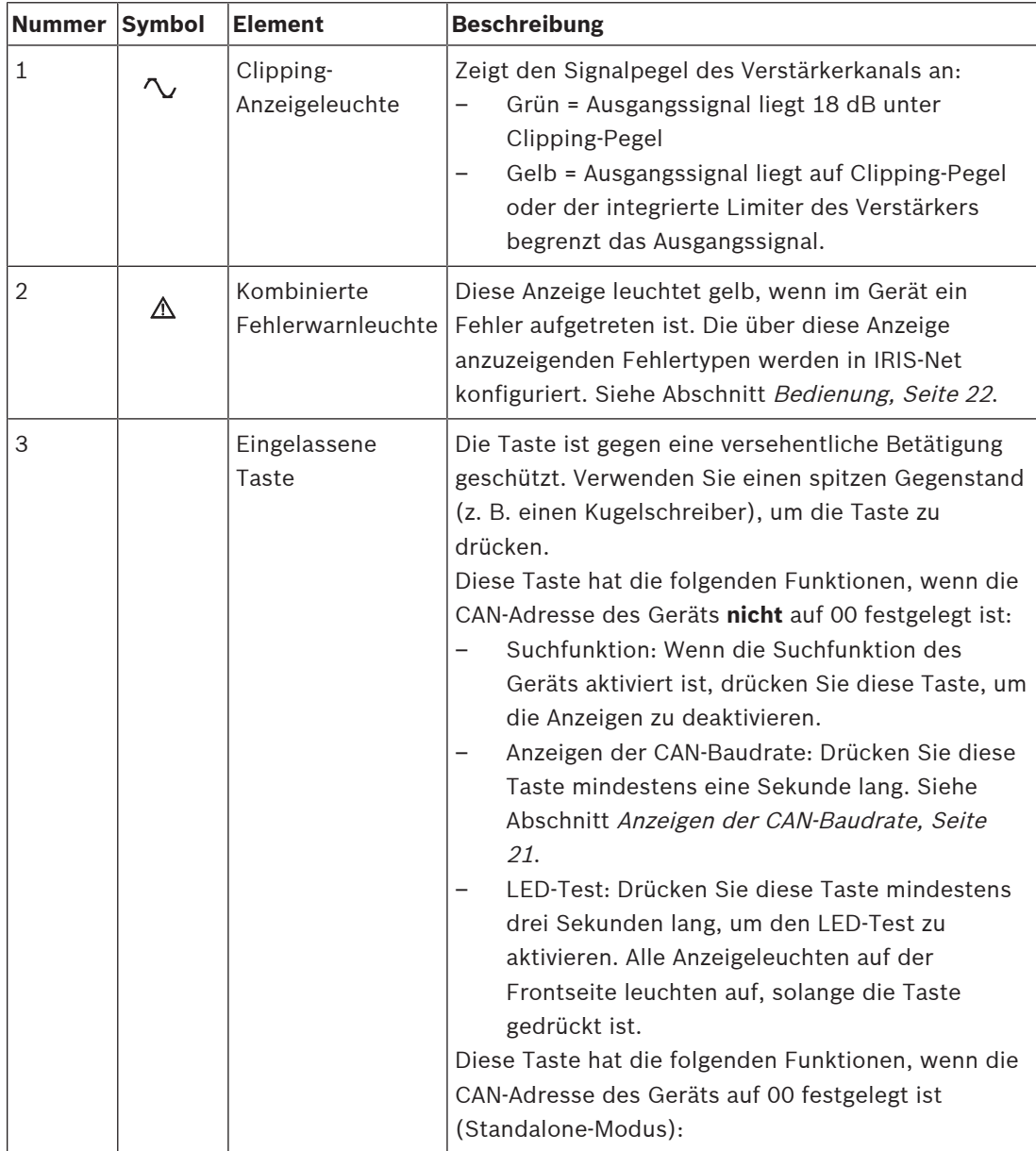

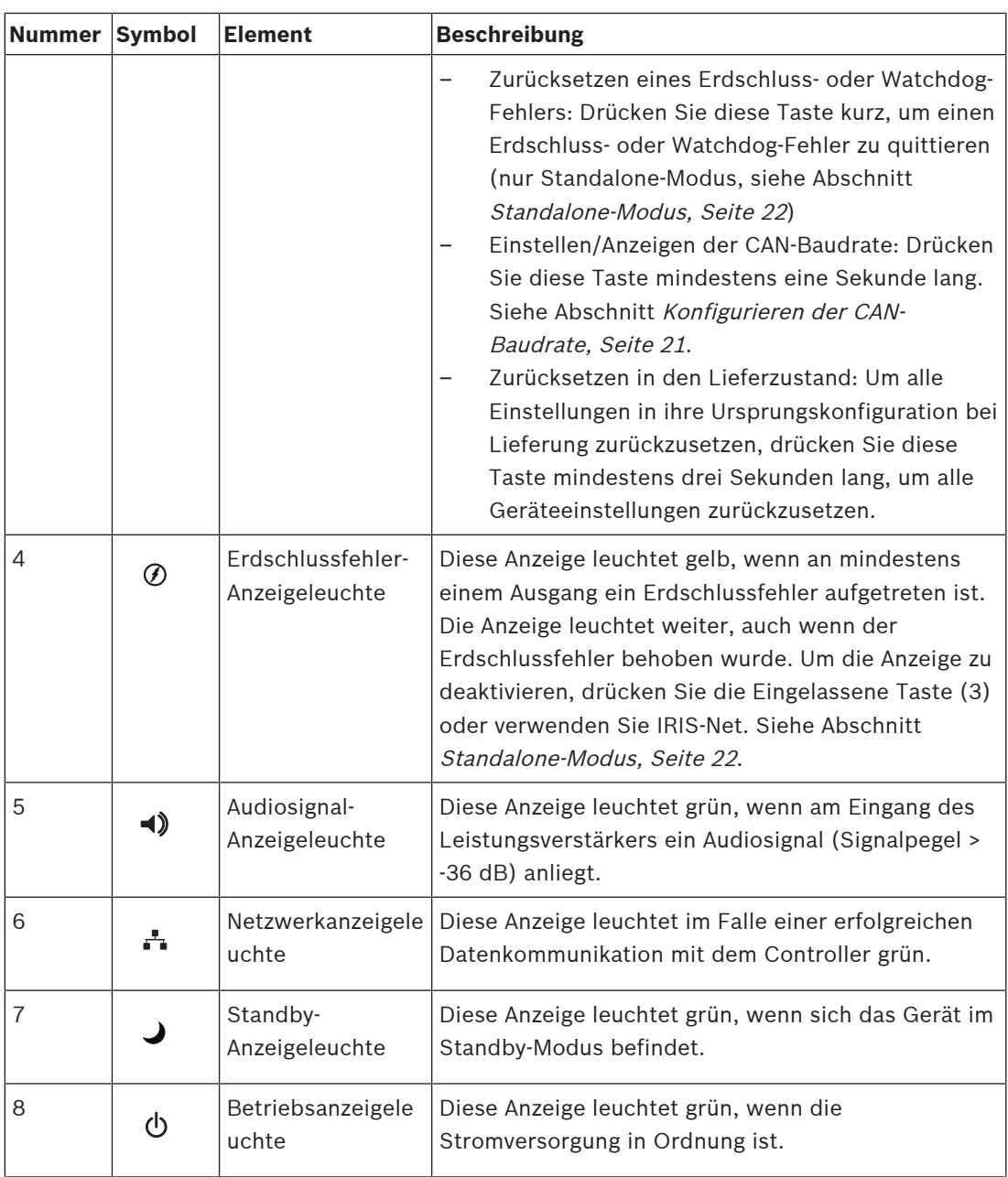

## <span id="page-8-0"></span>**3.2 Geräterückseite**

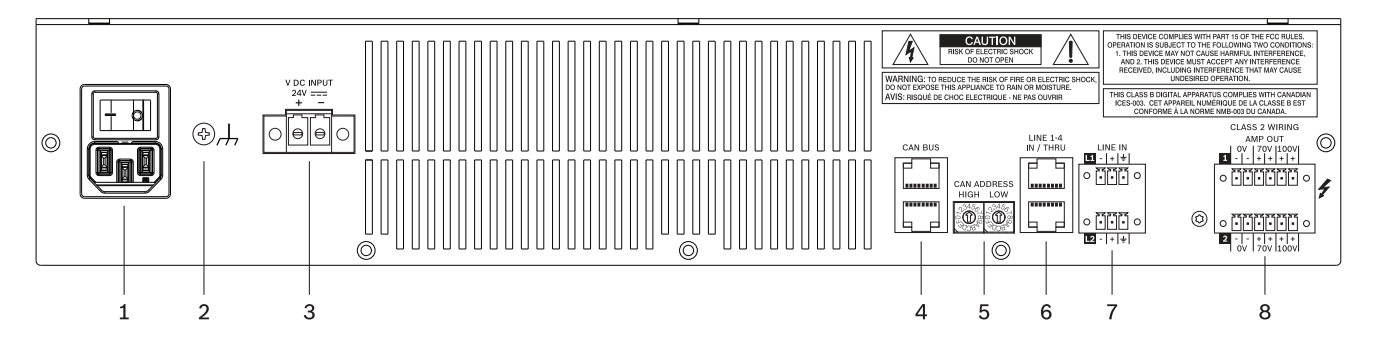

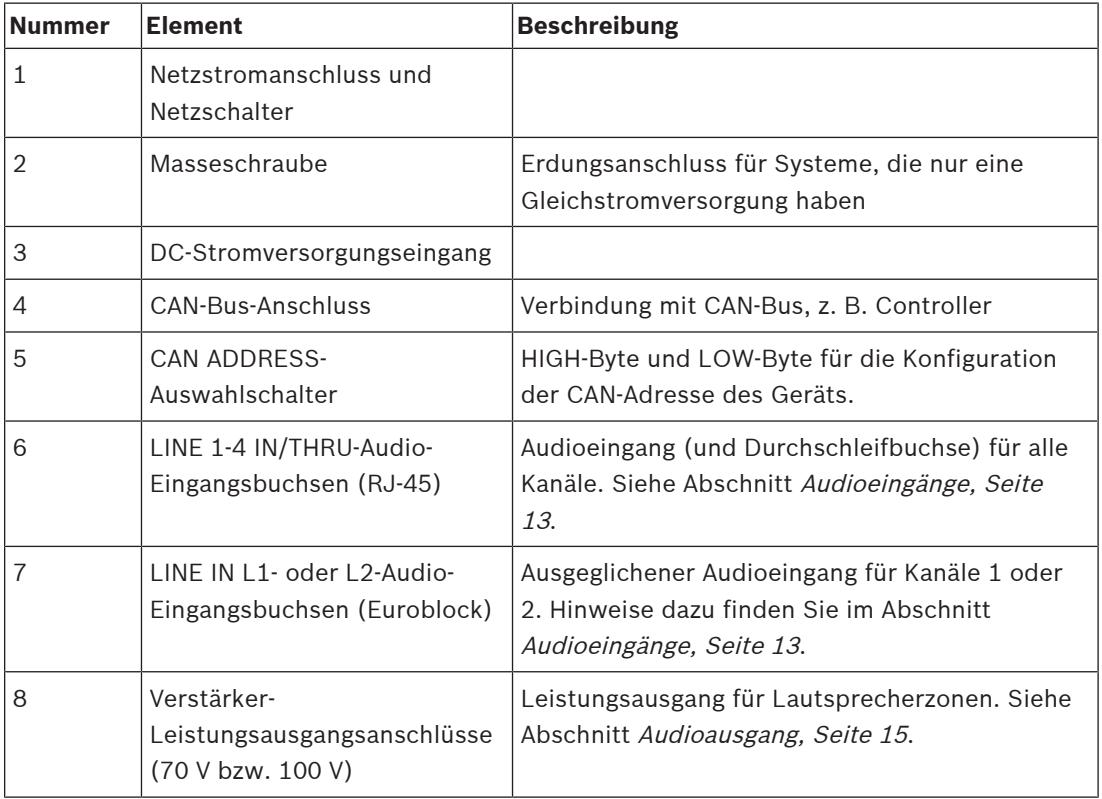

**Im Lieferumfang enthaltene Teile**

<span id="page-9-0"></span>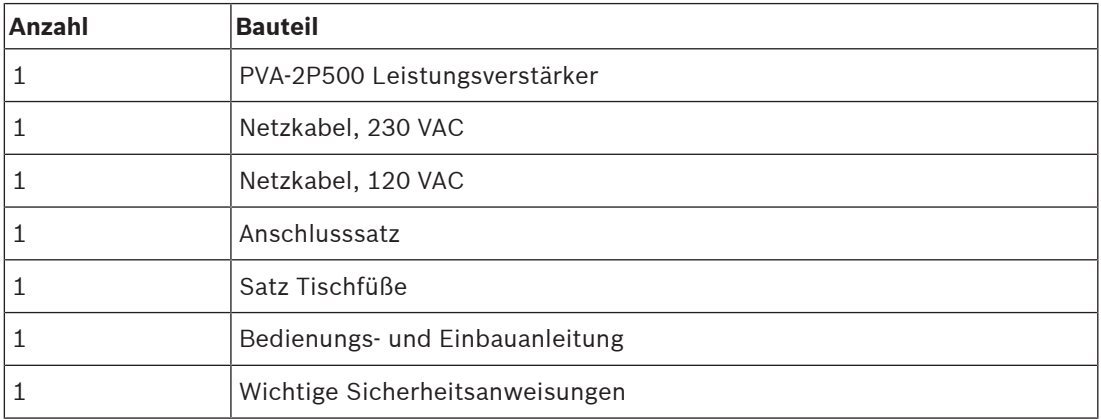

## **5 Installation**

<span id="page-10-0"></span>Dieses Gerät ist für den horizontalen Einbau in einen herkömmlichen 19-Zoll-Rack-Schrank ausgelegt. Generell muss ein Einbauort gewählt werden, an dem das Gerät vor folgenden Bedingungen geschützt ist:

- Tropf- oder Spritzwasser
- Direkte Sonneneinstrahlung
- Hohe Umgebungstemperaturen oder direkte Einwirkung von Hitzequellen
- Hohe Luftfeuchtigkeit
- Starke Staubansammlung
- Starke Vibrationen

**Vorsicht!**

#### **Befestigung der Gerätefront**

Beachten Sie die folgende Abbildung für die Befestigung der Gerätefront mithilfe von vier Schrauben und Unterlegscheiben. Aufgrund der lackierten Oberflächeen wird der Anschluss der Masseschraube hinten am Gerät empfohlen.

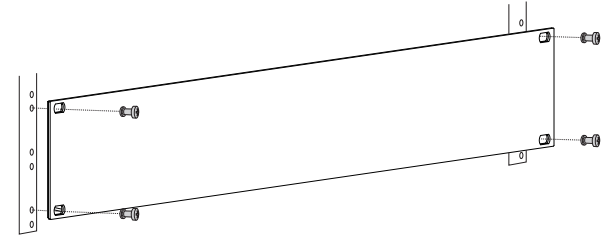

**Abbildung 5.1:** Einbau des Geräts in ein 19-Zoll-Rack

## **!**

Beim Einbau des Geräts auf Rack-Böden oder in Rack-Schränken ist die Verwendung von Rack-Montageschienen empfohlen, damit sich die Frontplatte nicht verdrehen oder verbiegen kann. Wenn die Geräte im Rack gestapelt werden (z.B. mit Verwendung der mitgelieferten selbstklebenden Gerätefüsse), muss die maximal zugelassene Last der Rack-Böden berücksichtigt werden. Diese Angaben entnehmen Sie bitte den technischen Unterlagen des Rack-Herstellers.

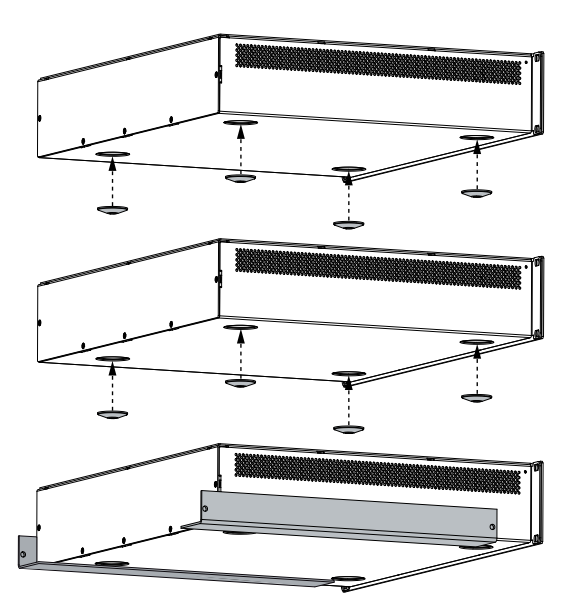

**Abbildung 5.2:** Einbau von Geräten mihilfe der mitgelieferten Gerätefüsse (z.B. mit 3 Geräten, Rack-Böden werden nur für die Geräteböden verwendet).

#### **Wärmeentwicklung**

Die Tabelle im Kapitel "Technische Daten" kann zur Festlegung der Anforderungen für die Stromversorgung und die Versorgungsleitungen verwendet werden. Die aus dem Stromnetz aufgenommene Leistung wird in Ausgangsleistung zur Versorgung der Lautsprechersysteme und in Wärme umgewandelt. Die Differenz zwischen Leistungsaufnahme und Leistungsabgabe wird Verlustleistung (P<sub>Verlust</sub>) genannt. Die durch Verluste entstehende Wärme kann sich im 19 Zoll-Rackeinschub aufstauen und muss mit geeigneten Mitteln abgeführt werden. Die Tabelle kann zur Berechnung des Wärmeverhältnisses im Inneren des Rack-Regals/-Schranks oder zur Dimensionierung der evtl. erforderlichen Entlüftungsmaßnahmen herangezogen werden. In der Spalte P<sub>Verlust</sub> ist die Verlustleistung bei verschiedenen Betriebsbedingungen aufgeführt.

## **6 Anschluss**

## **6.1 Audioeingänge**

<span id="page-12-1"></span><span id="page-12-0"></span>Der Leistungsverstärker besitzt vier Audioeingangskanäle. Mithilfe der integrierten Pilotton-Überwachung kann ein fehlendes oder fehlerhaftes Eingangssignal zuverlässig erkannt werden. Weitere Informationen finden Sie im Abschnitt [Schaltbild, Seite 29](#page-28-0) für internes Audio-Routing des Leistungsverstärkers.

#### **RJ-45**

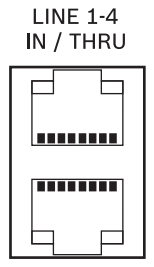

Die Pinbelegung der Audioeingangsbuchsen LINE 1-4 IN/THRU erlaubt mithilfe von RJ-45- Patchkabeln den Anschluss des Leistungsverstärkers an die RJ-45-Audioausgangsbuchse eines Controllers. Die zwei RJ-45-Buchsen sind parallel geschaltet, sodass das Audiosignal durchgeschleift werden kann.

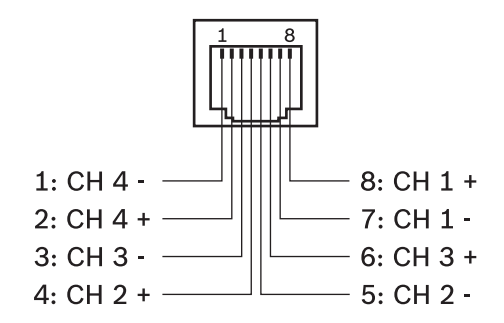

**Abbildung 6.1:** Pinbelegung der Buchse LINE IN 1-4

**i**

#### **Hinweis!**

Verwenden Sie für den Anschluss von Audioeingängen keine Crossover-Ethernet-Kabel. Verwenden Sie ausschließlich Straight-Through-Ethernet-Kabel mit Abschirmung.

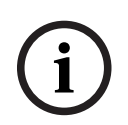

#### **Hinweis!**

Schließen Sie keinen CAN-Abschlusswiderstand an die Buchse LINE IN 1-4 an.

#### **Euroblock**

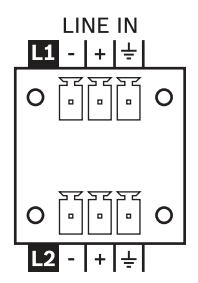

Die Audioeingänge L1 bzw. L2 erlauben den Anschluss von lokalen Audioquellen, z. B. im Standalone-Modus. Das Audiosignal L1 wird mit dem Eingangssignal LINE IN 4 (bereitgestellt über RJ-45) gemischt und durch Verstärkerausgangskanal 1 verstärkt. Das Audiosignal L2 wird mit dem Eingangssignal LINE IN 4 gemischt und durch Verstärkerausgangskanal 2 verstärkt.

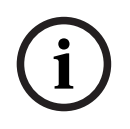

#### **Hinweis!**

Falls lokale Audioquellen verwendet werden, während eine Überwachung des gesamten Systems erforderlich ist, muss bei LINE IN 4 ein Pilotton zur Verfügung stehen. Weitere Informationen finden Sie im Abschnitt [Schaltbild, Seite 29](#page-28-0) sowie in der Dokumentation zu IRIS-Net.

Die Audioausgänge sind elektronisch symmetrisch. Am Geräteeingang muss nach Möglichkeit stets ein symmetrisches Audiosignal verwendet werden. Der Lieferumfang des Geräts umfasst einen 3-poligen Stecker. Es können Leiterquerschnitte von 0,14 mm<sup>2</sup> (AWG26) bis 1,5 mm<sup>2</sup> (AWG16) verwendet werden.

Empfohlenes Anschlusskabel: symmetrisches Kabel mit geschirmten verdrillten Aderpaaren  $(0,14 \text{ mm}^2)$ .

#### **Symmetrische Verkabelung**

Die nachfolgende Abbildung zeigt die symmetrische Verkabelung eines Audioeingangs (oder ausgangs) am Gerät.

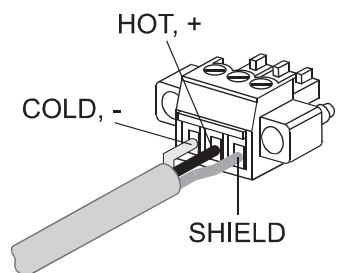

**Abbildung 6.2:** Symmetrische Verkabelung

#### **Unsymmetrische Verkabelung**

Wenn das (die) Verbindungskabel sehr kurz ist (sind) und keine Störsignale in der Umgebung des Geräts zu erwarten sind, kann auch ein unsymmetrisches Signal angeschlossen werden. In diesem Fall muss im Stecker zwischen Abschirmung und invertiertem Pin unbedingt eine Brücke geschaltet werden (siehe nachstehende Abbildung). Anderenfalls kann der Pegel um 6 dB fallen. Allerdings ist aus Gründen der Störfestigkeit gegenüber externen Störquellen wie z. B. Dimmer, Netzstromversorgungen, HF-Steuerleitungen usw. eine symmetrische Verkabelung stets vorzuziehen.

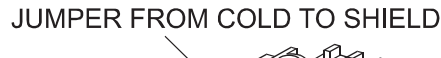

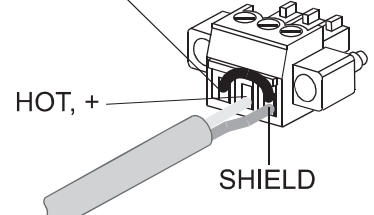

**Abbildung 6.3:** Unsymmetrische Verkabelung

#### **6.2 Audioausgang**

<span id="page-14-0"></span>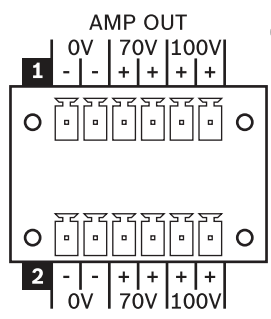

Die Audioausgänge am Leistungsverstärker sind galvanisch getrennt und werden ständig auf Erdschlussfehler überwacht. Für jeden Ausgangskanal gibt es 6 Anschlusskontakte, zwei für 0‑V‑, zwei für 70‑V‑ und zwei für 100‑V-Lautsprecherlinien. Der Lieferumfang des Leistungsverstärkers umfasst 6-polige Stecker. Es können Leiterquerschnitte von 0,14 mm<sup>2</sup> (AWG26) bis 1,5 mm² (AWG16) verwendet werden.

Empfohlene Anschlussleitung: Flexible CU-Litze, LiY, 0,75 mm².

Zur Vereinfachung der Installation kann der Stecker entfernt werden. Was die maximale Anzahl anzuschließender Lautsprecher angeht, so können Lautsprecher bis zu dem Punkt angeschlossen werden, an dem die Gesamtleistungsaufnahme der Lautsprecher der Nennleistung der Endstufe entspricht und der Nennlastwiderstand der Ausgänge der Endstufe nicht überschritten wird. Nennleistungswerte und Nennlastwiderstände der Ausgänge sind im Abschnitt "Technische Daten" zu finden.

#### **Hinweis!**

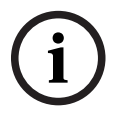

#### Leiterquerschnitt

Der maximale Spannungsabfall darf maximal 10 % betragen, um die Leistungsdämpfung der Alarmsignale zu verhindern und einen ausreichenden Pilottonpegel für EOL-Module sicherzustellen (optional).

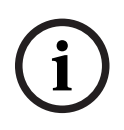

#### **Hinweis!**

Verwenden Sie 70-V- und 100-V-Ausgänge nicht gleichzeitig.

#### **Gefahr!**

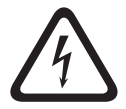

Es ist möglich, dass beim Betrieb gefährliche Spannungen (> 140 V Spitzenwert) mit der Gefahr eines Stromschlags an den Ausgängen auftreten können. Deshalb müssen die angeschlossenen Lautsprecherzonen gemäß geltenden Sicherheitsbestimmungen installiert werden. Bei Installation und Betrieb eines 100‑V-Lautsprechernetzwerks muss die VDE-Norm DIN VDE 0800 eingehalten werden. Insbesondere bei 100‑V-Lautsprechernetzwerken in Alarmsystemanwendungen müssen alle Sicherheitsvorkehrungen der Sicherheitsstandards der Klasse 2 für Verkabelung entsprechen.

### **6.3 Versorgungsspannung**

<span id="page-15-0"></span>Der Leistungsverstärker wird gewöhnlich über den Netzspannungseingang (120‑240 V) betrieben. Zusätzlich ist ein Batterieeingang für den Notstrombetrieb (24 V Gleichspannung) vorhanden.

# **i**

**i**

#### **Hinweis!**

Bei Verwendung von Wechselspannungs- und Gleichspannungseingängen wird empfohlen, zuerst den Netzstrom und danach die Gleichstromquelle an den Leistungsverstärker anzuschließen.

#### **Hinweis!**

Für das PVA-2P500 kann über IRIS-Net eine Einschaltverzögerung parametriert werden. Beim Einschalten der Stromversorgung startet der Leistungsverstärker erst nach Ablauf der eingestellten Verzögerungszeit. Falls mehrere Leistungsverstärker an demselben Stromkreis/ Sicherungsschalter (oder derselben Batterie) betrieben werden, kann durch Parametrierung individuell verschiedener Einschaltverzögerungen für die Verstärker ein kaskadiertes Einschalten erreicht werden. Das verhindert bei gleichzeitigem Einschalten von mehreren Leistungsverstärkern die automatische Auslösung des Sicherungsschalters und somit das Trennen der Leistungsverstärkers von der Netzstromversorgung.

#### **Netzstromeingang und Netzschalter**

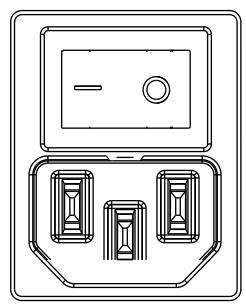

Die Stromversorgung der Leistungsverstärker erfolgt über den Netzstromeingang. Dazu darf ausschließlich das mitgelieferte IEC-Kabel verwendet werden. Trennen Sie den Leistungsverstärker während der Installation von allen Versorgungsspannungen. Schließen Sie den Leistungsverstärker nur an eine geeignete Stromversorgung an, die den Angaben auf dem Typenschild entspricht. Die zugehörige Sicherung befindet sich im Inneren des Leistungsverstärkers und ist von außen nicht zugänglich.

Der Netzschalter an der Rückseite des Leistungsverstärkers trennt in der AUS-Position (0) den Verstärker von der Stromversorgung. Befindet sich der Schalter in der eingeschalteten Position (|), wird der Leistungsverstärkerr hochgefahren. Eine Soft-Start-Schaltung begrenzt

die Einschaltstromspitzen während dieses Vorgangs. Nach einer Zeitverzögerung werden die Lautsprecherlinien über die Ausgangsrelais aufgeschaltet. Dadurch werden jegliche hörbaren Einschaltstörungen wirksam unterdrückt.

#### **Gleichspannungseingang**

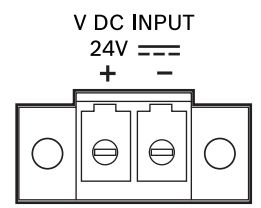

Bei Ausfall der Netzstromversorgung schaltet der Leistungsverstärker automatisch auf den Gleichspannungseingang um. Schließen Sie dazu eine 24-V-Gleichstromquelle an den Eingang DC INPUT an. Der Lieferumfang des Leistungsverstärkers umfasst einen 2‑poligen Stecker. Es können Leiterquerschnitte von 2 mm² (AWG14) bis 6 mm² (AWG10) verwendet werden. Empfohlene Anschlussleitung: Flexible CU-Litze, LiY, 4 mm².

Der Gleichstromeingangsanschluss ist gegen Verpolung und Überlastung geschützt. Die zugehörige Sicherung befindet sich im Inneren des Leistungsverstärkers und ist von außen nicht zugänglich. Falls der Leistungsverstärker nur an Gleichspannung angeschlossen ist, verringert sich der Grenzwert der internen Audiospitzen-Limiter um 3 dB.

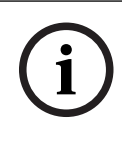

#### **Hinweis!**

Der Gleichspannungseingang kann nicht ausgeschaltet werden. Mit dem Netzschalter kann nur die Netzstromversorgung ausgeschaltet werden.

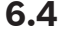

#### **6.4 CAN-Bus**

<span id="page-16-0"></span>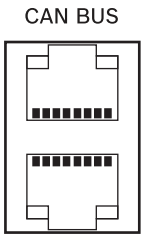

Dieser Abschnitt enthält Informationen über den Anschluss des Geräts an den CAN-Bus und die korrekte Einstellung der CAN-Adresse.

#### **Verbindung**

Das Gerät besitzt zwei RJ-45-Klinkenstecker für den CAN-Bus. Die Buchsen sind parallel geschaltet und agieren als Eingang sowie zum Daisy-Chaining des Netzwerks. Der CAN-Bus erlaubt die Verwendung unterschiedlicher Datenraten, wobei die Datenrate indirekt proportional zur Bus-Länge ist. Handelt es sich um ein kleines Netzwerk sind Datenraten von bis zu 500 kBit/s möglich. In größeren Netzwerken muss die Datenrate reduziert werden (bis zur Mindestdatenrate von 10 kBit/s). Weitere Informationen finden Sie im Abschnitt "Konfigurieren der CAN-Baudrate".

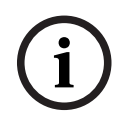

#### **Hinweis!**

Die Datenrate ist werksseitig auf 10 kBit/s voreingestellt.

In der nachfolgenden Tabelle ist die Beziehung zwischen Datenraten und Buslängen/ Netzwerkgröße dargestellt. Buslängen von mehr als 1000 m sind nur mit zusätzlichen CAN-Repeaters möglich.

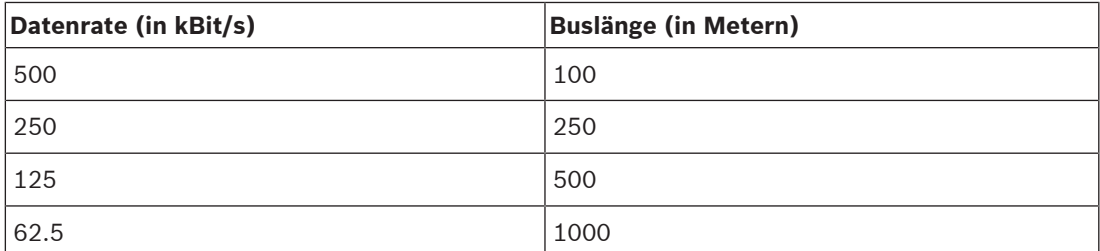

**Tabelle 6.1:** Datenrate und Buslänge des CAN-Busses

Auf den nachfolgenden Diagrammen ist die Belegung des CAN-Anschlusses/CAN-Steckers dargestellt.

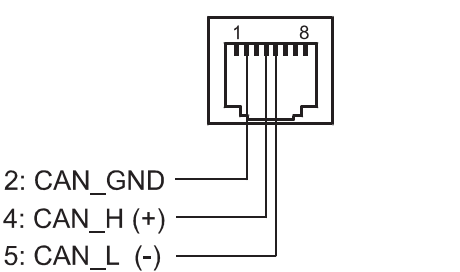

**Abbildung 6.4:** Belegung des CAN-Anschluss

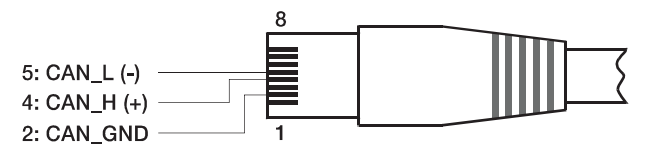

**Abbildung 6.5:** Belegung des CAN-Stecker

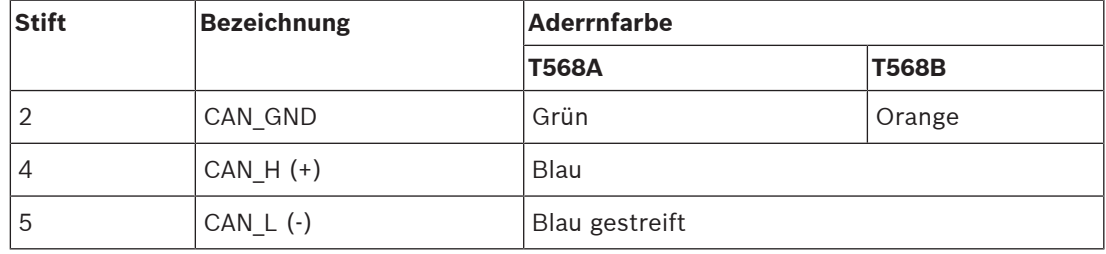

**Tabelle 6.2:** Belegung der CAN-Bus-Schnittstelle

#### **Kabelspezifikation**

Gemäß Norm ISO 11898-2 müssen geschirmte, paarweise verdrillte Leitungen mit einer Impedanz von 120 Ohm als Datenübertragungskabel für den CAN-Bus verwendet werden. An beiden Kabelenden muss ein Endwiderstand von 120 Ohm als Kabelabschluss vorhanden sein. Die maximale Buslänge hängt von der Datenübertragungsrate, dem Typ des Datenübertragungskabels und der Anzahl der Busteilnehmer ab.

Empfohlenes Anschlusskabel: Kabel mit geschirmten und verdrillten Aderpaaren, CAT5, 100/120 Ω.

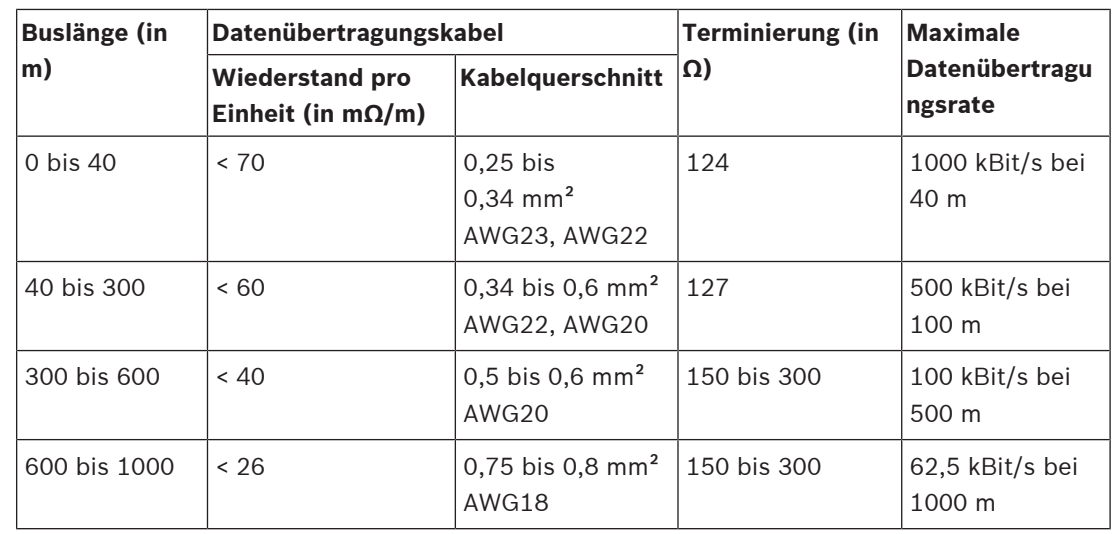

**Tabelle 6.3:** Beziehungen für CAN-Netzwerke mit bis zu 64 Teilnehmern

Sind am CAN-Bus lange Leitungen und mehrere Geräte angeschlossen, werden Abschlusswiderstände mit höheren Ohmwerten als die spezifizierten 120 Ohm empfohlen, um die ohmsche Last für die Schnittstellentreiber zu reduzieren, was wiederum den Spannungsverlust von einem Leitungsende zum Anderen verringert.

Die folgende Tabelle erlaubt erste Schätzungen für den erforderlichen Leitungsquerschnitt bei verschiedenen Buslängen und verschiedenen Busteilnehmerzahlen.

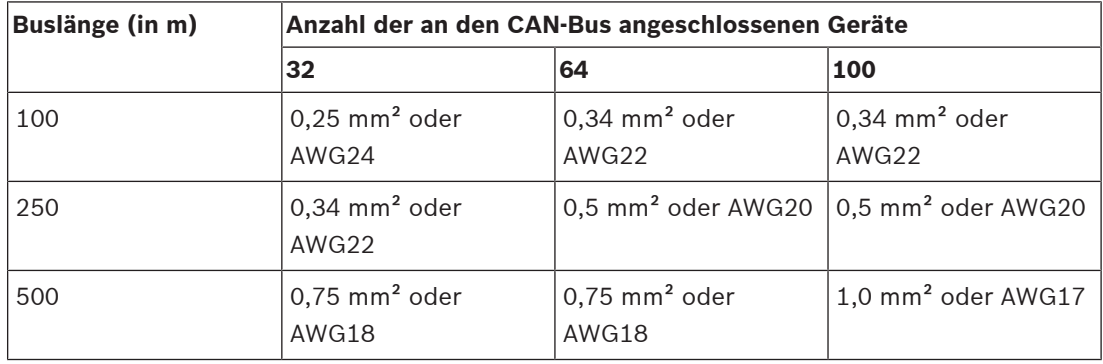

**Tabelle 6.4:** CAN-Bus-Leitungsquerschnitt

Wenn ein Teilnehmer nicht direkt an den CAN-Bus angeschlossen werden kann, muss eine Stichleitung verwendet werden. Da ein CAN-Bus stets mit genau zwei Anschlusswiderständen versehen sein muss, kann eine Stichleitung nicht terminiert werden. Dadurch werden Reflektionen verursacht, die das übrige Bus-System beeinträchtigen. Zur Minimierung dieser Reflektionen dürfen die einzelnen Stichleitungen bei Datenübertragungsraten von 125 Kbit/s nicht länger als 2 m sein; bei einer maximalen Länge von 0,3 m sind höhere Bitraten möglich. Die Gesamtlänge aller Verzweigungsleitungen darf 30 m nicht übersteigen. Folgendes gilt:

- Für die Rack-Verkabelung können standardmäßige RJ-45-Patchkabel mit 100 Ohm Impedanz (AWG 24/AWG 26) für kurze Entfernungen (bis zu 10 m) verwendet werden.
- Die obigen Richtlinien für die Netzwerkverkabelung müssen bei der Verkabelung der Racks untereinander und für die Gebäudeinstallation eingehalten werden.

#### **Siehe**

–[Konfigurieren der CAN-Baudrate, Seite 21](#page-20-1)

## **7 Konfiguration 7.1 Einstellen der CAN-Adresse**

<span id="page-19-1"></span><span id="page-19-0"></span>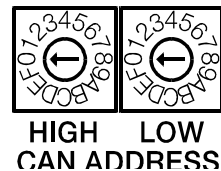

Die CAN-Adresse des Geräts wird mit den beiden Adress-Auswahlschaltern HIGH und LOW eingestellt. In einem CAN-Netzwerk können die Adressen 1 bis 250 (hexadezimal: 01 bis FA) verwendet werden. Die Adresse wird im Hexadezimalsystem eingestellt. Der Auswahlschalter LOW dient der Festlegung der niederwertigen (zweiten) Stelle und der Auswahlschalter HIGH der Festlegung der höherwertigen (ersten) Stelle.

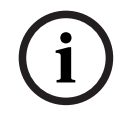

#### **Hinweis!**

Jede Adresse darf nur einmal im System vorhanden sein, andernfalls treten Netzwerkkonflikte auf.

Die Adresse 0 (hexadezimal 00, eingestellt bei Auslieferung) stellt sicher, dass das Gerät von der Remote-Kommunikation getrennt ist. Das bedeutet, dass das Gerät nicht im System angezeigt wird, selbst wenn es mit dem CAN-Bus verbunden ist.

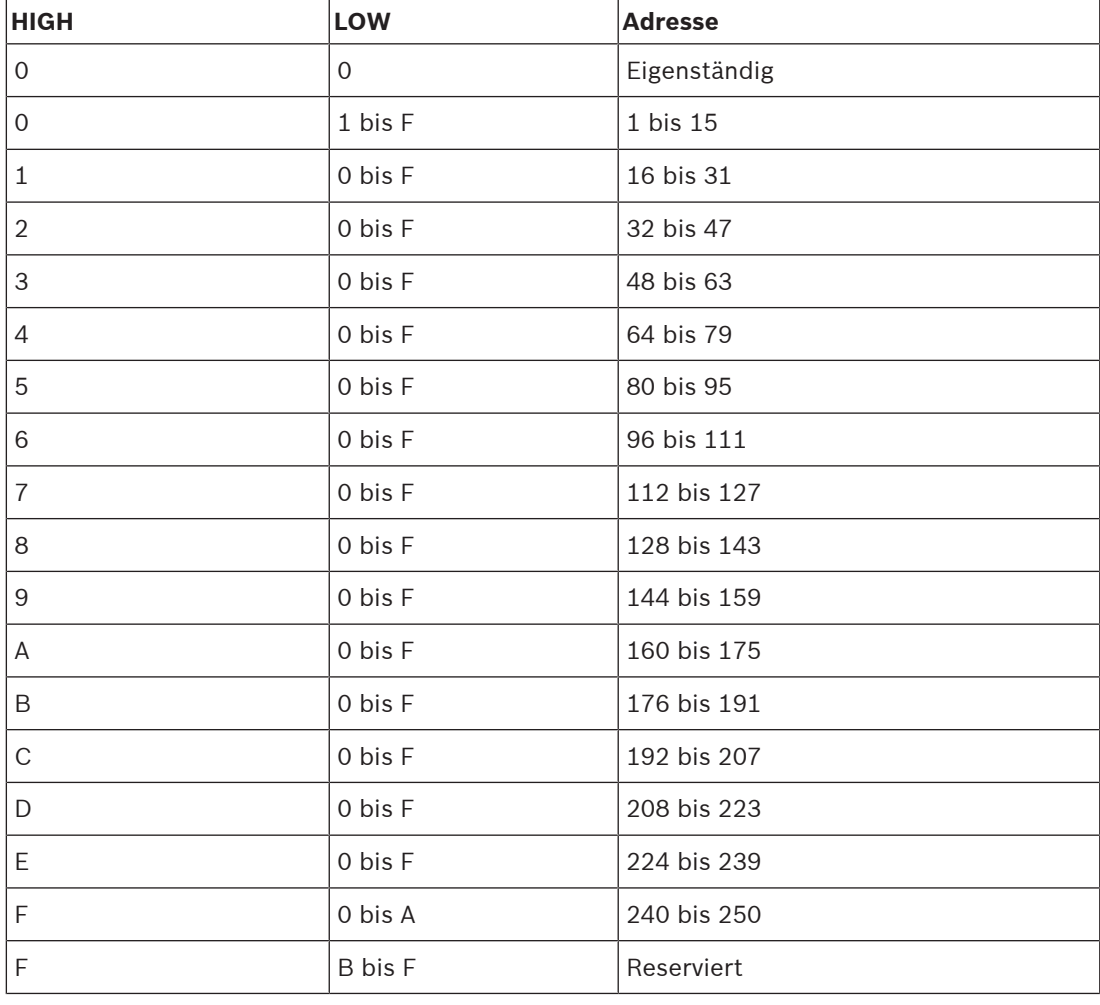

**Tabelle 7.5:** CAN-Adressen

## **7.2 Anzeigen der CAN-Baudrate**

<span id="page-20-0"></span>Zum Anzeigen der CAN-Baudrate halten Sie die Eingelassene Taste mindestens eine Sekunde lang gedrückt. Drei Anzeigenleuchten vorne zeigen die Baudrate für zwei Sekunden an. Weitere Informationen finden Sie in der nachfolgenden Tabelle.

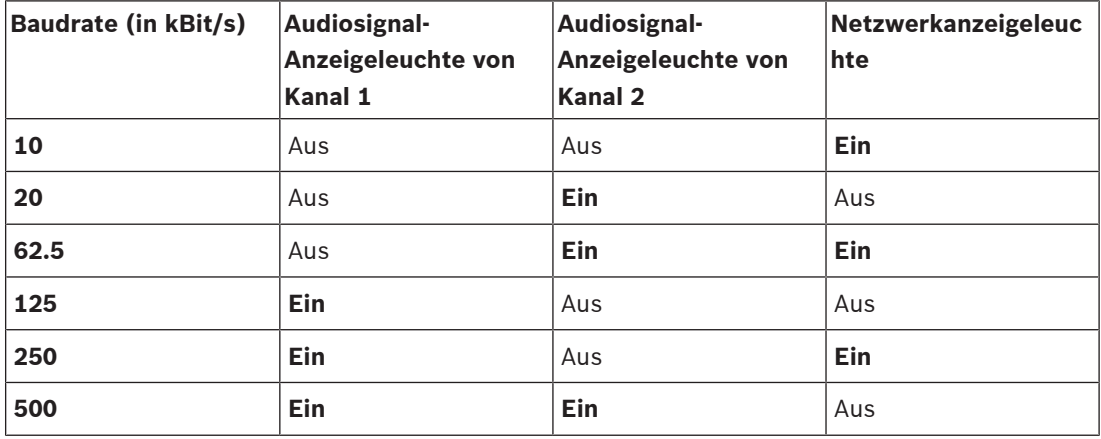

**Tabelle 7.6:** Anzeigen der CAN-Baudrate über Anzeigen auf der Gerätefront

## **7.3 Konfigurieren der CAN-Baudrate**

<span id="page-20-1"></span>Die CAN-Baudrate kann mit einem UCC1 USB-CAN CONVERTER oder direkt auf der Vorderseite des Geräts konfiguriert werden.

#### **Ändern der CAN-Baudrate**

#### **Hinweis!**

**i**

Die CAN-Baudrate kann nur geändert werden, wenn die CAN-Adresse auf 00 eingestellt ist.

Gehen Sie wie folgt vor, um die CAN-Baudrate zu ändern:

- 1. Halten Sie die Eingelassene Taste mindestens eine Sekunde lang gedrückt. Die CAN-Baudrate wird zwei Sekunden lang angezeigt. Weitere Informationen finden Sie im Abschnitt "Anzeigen der CAN-Baudrate".
- 2. Lassen Sie die Eingelassene Taste los, sobald die CAN-Baudrate angezeigt wird. Wenn die Taste länger als drei Sekunden lang gedrückt wird, wird das Gerät auf die Werkseinstellungen zurückgesetzt.
- 3. Drücken Sie die Eingelassene Taste kurz, um zur nächsthöheren CAN-Baudrate zu wechseln. Die LEDs zeigen die neue Einstellung an.
- 4. Wiederholen Sie Schritt 3, bis die gewünschte Baudrate eingestellt ist. (Beispiel: Zum Ändern der Baudrate von 62,5 kBit/s auf 20 kBit/s müssen Sie die Eingelassene Taste genau fünfmal drücken, also 62,5 > 125 > 250 > 500 > 10 > 20).
- 5. Die neue CAN-Baudrate wird zwei Sekunden nach dem letzten Drücken der Eingelassene Taste übernommen.

## **8 Bedienung**

#### <span id="page-21-0"></span>**Fehlerüberwachung**

Die folgenden Funktionen des Leistungsverstärkers können überwacht werden:

- Netzunterspannung
- Batterieunterspannung
- Überhitzung
- Überlast
- Ausgangsspannung
- Ausgangsstrom
- Erdschlussfehler (nur im Standalone-Modus)
- Pilottonüberwachung, sofern verwendet in Kombination mit PVA-4CR12 und PVA-4R24
- Überwachung des Mikroprozessors
- CAN-BUS-Verbindung

Immer wenn ein Fehler im Leistungsverstärker auftritt, wird dies durch die Kombinierte Fehlerwarnleuchte angezeigt. Über IRIS-Net kann konfiguriert werden, welche Fehlerarten des Leistungsverstärkers angezeigt werden. Die Überwachung nicht verwendeter Funktionen (z. B. Gleichspannungseingang) muss deaktiviert werden, da andernfalls ein permanenter Fehler angezeigt wird.

#### **Standby-Modus**

Im Standby-Modus liegt die Leistungsaufnahme des PVA-2P500 unter 2 W (Wechsel- oder Gleichstromversorgung). Folgende Funktionen stehen im Standby-Modus zur Verfügung:

- Fernsteuerung per CAN-Bus
- Überwachung des Wechselstromversorgungseingangs
- Überwachung des Gleichstromversorgungseingangs

Der Standby-Modus wird über den CAN-Bus aktiviert oder deaktiviert. Der Standby-Modus wird automatisch deaktiviert, wenn der CAN-Bus getrennt oder die CAN-Adresse auf 0 (Standalone-Modus) gesetzt wird.

#### **8.1 Standalone-Modus**

#### <span id="page-21-1"></span>**Audiosignale**

Im Standalone-Modus (ohne CAN-Verbindung zu einem Controller, z. B. CAN-Adresse auf 0 eingestellt) wird das Audioeingangssignal L1 (bzw. L2) mit Audioeingang 4 gemischt, um 36 dB verstärkt und von Audioausgang 1 (bzw. 2) bereitgestellt.

#### **Erdschlussfehler-Überwachung**

Beim Einrichten und Betreiben von 100-V-Lautsprechersystemen muss die VDE-Norm DIN VDE 0800 eingehalten werden. Besonders bei 100-Volt-Lautsprechersystemen, die für Alarmzwecke eingesetzt werden, müssen alle Schutzmaßnahmen zur Erfüllung von Klasse 3 ausgelegt sein. Die im Leistungsverstärker integrierte Überwachungsfunktion für Erdschlussfehler erlaubt die Überwachung der Isolierung des nicht geerdeten Lautsprecherleitungsnetzes im Standalone-Modus. Jeder auftretende Erdschlussfehler (z. B. R ≤ 50kΩ) deutet entweder auf eine Kabelbeschädigung hin, was bedeutet, dass in naher Zukunft eine Leitungsunterbrechung auftreten kann, oder auf einen Verdrahtungsfehler, der Fehlfunktionen zur Folge haben kann. Ein mindestens fünf Sekunden lang bestehender Erdschlussfehler wird durch eine gelb leuchtende Erdschlussfehleranzeige auf der Gerätefront gemeldet. Die Erdschlussfehleranzeige leuchtet, bis die Stromversorgung zur Endstufe getrennt oder der Fehler durch Drücken der Eingelassene Taste zurückgesetzt wurde.

Verwenden Sie zum Testen der Erdschlussfehler-Überwachungsfunktion einen 22-kOhm-Widerstand (der Leistungsverstärker darf sich beim Testen nicht im Standby-Modus befinden). Wenn über den Widerstand ca. fünf Sekunden lang eine Verbindung zwischen einer Klemme der Leistungsausgangsbuchse und der Schutzerdung hergestellt wird, muss die Erdschlussfehleranzeige leuchten. Beträgt der Widerstand mehr als 100 kOhm und die Kapazität weniger als 5 μF, darf die Erdschlussfehleranzeige nicht leuchten. Nach Entfernen des Widerstands müssen die Anzeige und die Fehlfunktionsmeldung weiterhin aktiviert sein. Zum Zurücksetzen der Erdschlussfehler-Überwachungsfunktion drücken Sie die Eingelassene Taste.

## **9 Wartung**

## **9.1 Firmware-Update**

<span id="page-23-1"></span><span id="page-23-0"></span>Die Firmware auf dem Gerät kann über IRIS-Net aktualisiert werden. Je nach genutzter CAN-Datenrate kann die Aktualisierung eine oder mehrere Minuten dauern. Da die Entwicklung stets im Hinblick auf die Software des Gesamtsystems erfolgt, kann eine Aktualisierung der Firmware auf dem Controller ebenfalls erforderlich sein. Etwaige Probleme mit der Kompatibilität von Software werden in IRIS-Net angezeigt. Weitere Informationen zu Firmware-Aktualisierungen finden Sie in der Dokumentation zu IRIS-Net.

### **9.2 Wiederherstellen der werksseitigen Standardeinstellungen**

<span id="page-23-2"></span>Die Systemkomponente wurde werksseitig mit folgenden Funktionen und Eigenschaften parametriert:

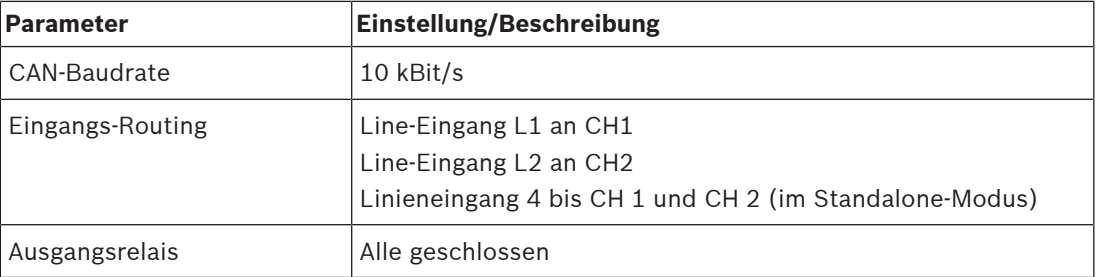

**Tabelle 9.7:** Werksseitige Standardeinstellungen des Leistungsverstärkers

Die Geräteeinstellungen können manuell oder über IRIS-Net zurückgesetzt werden. Wenn Sie ein manuelles Reset ausführen möchten, gehen Sie **bei eingeschalteter Systemkomponente** wie folgt vor:

- 1. Trennen Sie die Systemkomponente vom CAN BUS.
- 2. Stellen Sie die Adresse mit dem CAN ADRESS-Auswahlschalter auf der Rückseite auf "00" ein.
- 3. Halten Sie die Eingelassene Taste auf der Frontseite drei Sekunden lang gedrückt.

Die Systemkomponente ist damit auf die werksseitigen Standardeinstellungen zurückgesetzt.

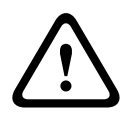

#### **Vorsicht!**

Achten Sie vor dem Wiederanschließen der Systemkomponente an den CAN BUS auf die CAN-Baudrate, die sich unter bestimmten Umständen ändern kann.

## **10 Technische Daten**

#### <span id="page-24-0"></span>**Elektrische Daten**

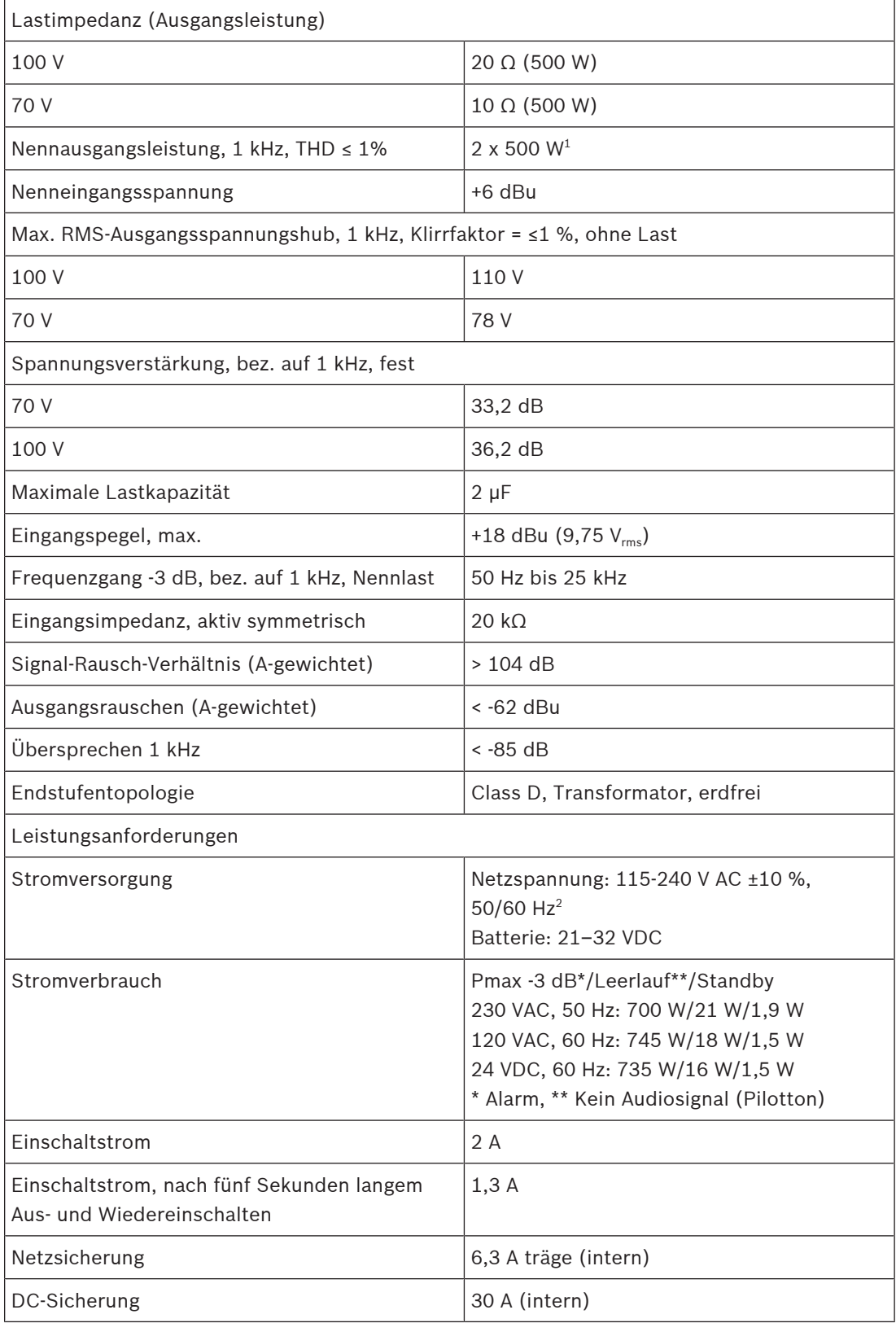

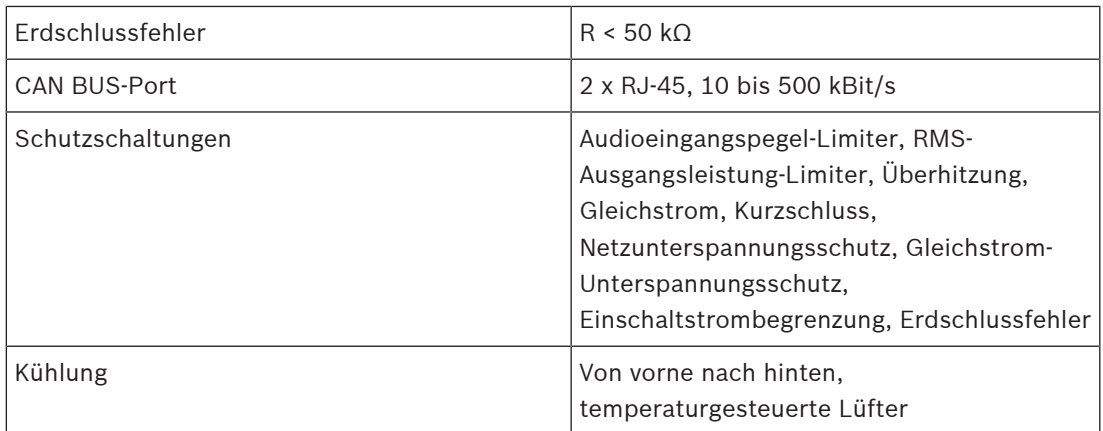

 $^{\rm 1}$  Im Gleichstrombetrieb und im kontinuierlichen Alarm-Signalbetrieb kann das Ausgangssignal um max. 3 dB reduziert werden.

 $^{\rm 2}$  Reduzierte Leistungsausgänge an der Hauptnetzspannung unter 115 V.

#### **Umgebungsbedingungen**

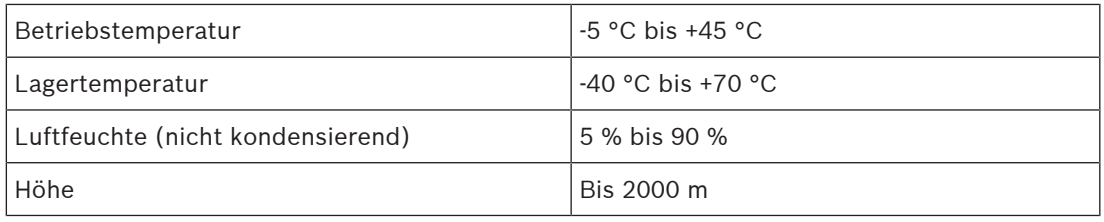

#### **Mechanische Daten**

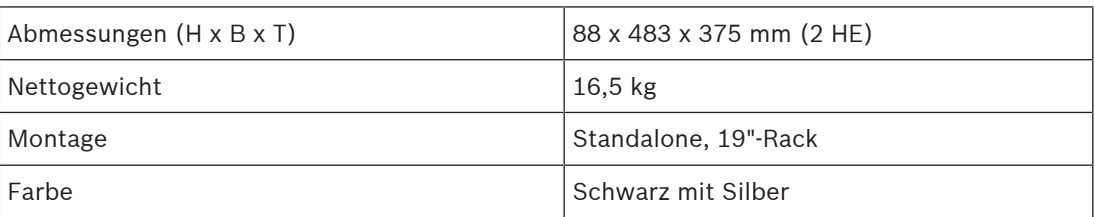

## **10.1 Leistungsaufnahme**

#### <span id="page-26-0"></span>**Betrieb mit 230 V/50 Hz**

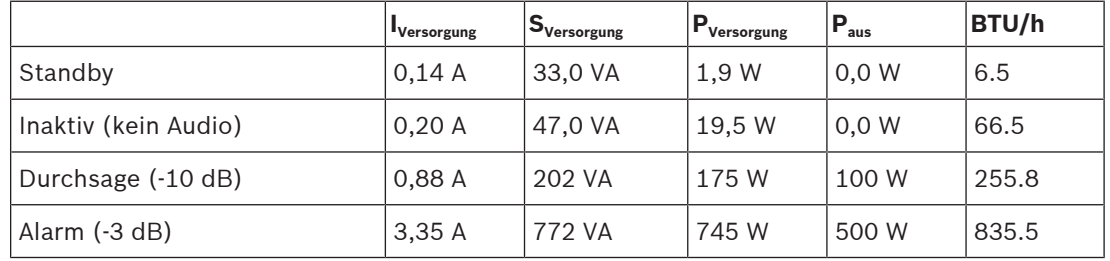

#### **Betrieb mit 120 V/60 Hz**

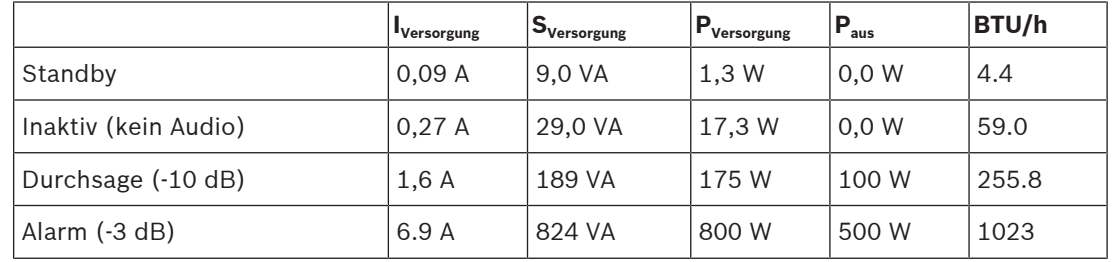

#### **Betrieb mit 24 V Gleichspannung**

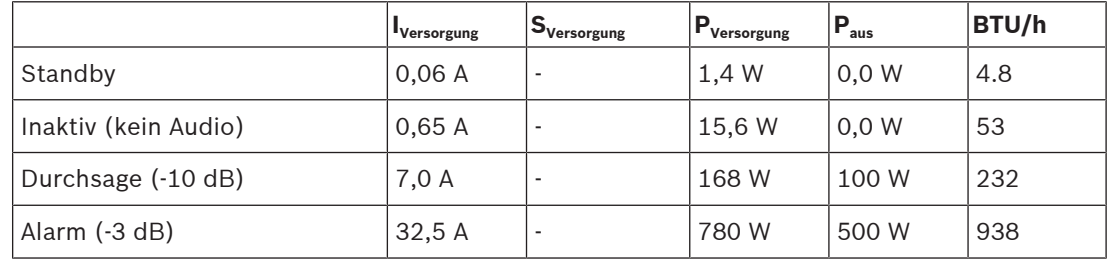

Beschreibung der Tabellenspalten:

- I<sub>Versorgung</sub> = Aus Stromnetz (oder Gleichspannungsquelle) aufgenommener RMS-Strom
- S<sub>Versorgung</sub> = Aus Stromnetz aufgenommene Scheinleistung
- $P_{\text{Versorgung}}$  = Aus Stromnetz (oder Gleichspannungsquelle) aufgenommene Blindleistung
- P<sub>aus</sub> = NF-Ausgangsleistung an Lautsprecherleitungen
- $P_{\text{Verlust}}$  oder BTU/h = Wärmeverlust

## **10.2 Abmessungen**

<span id="page-27-0"></span>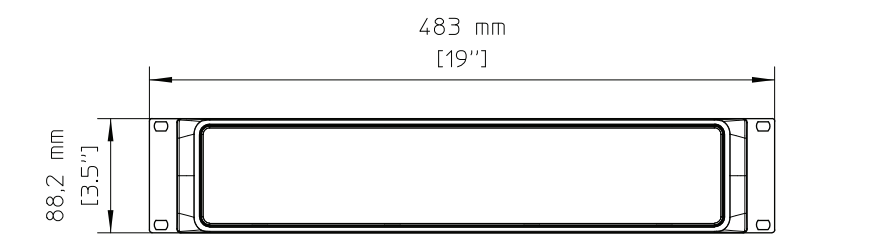

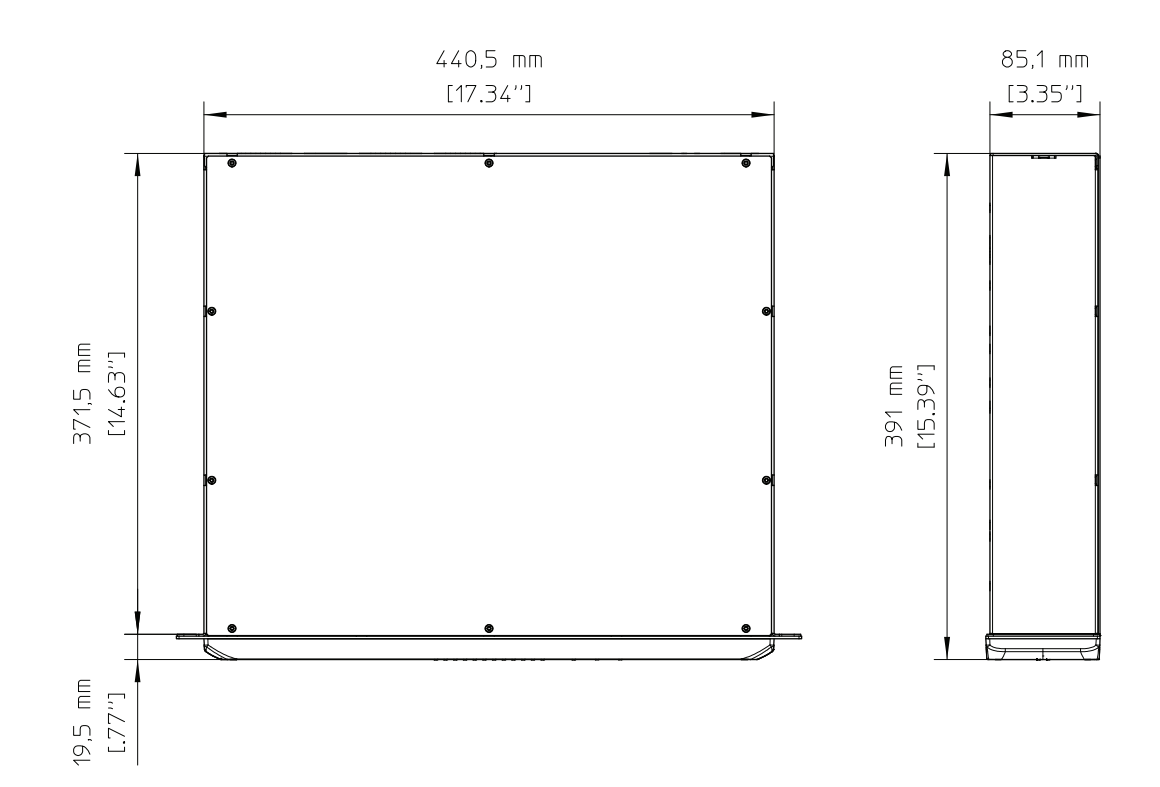

## <span id="page-28-0"></span>**10.3 Schaltbild**

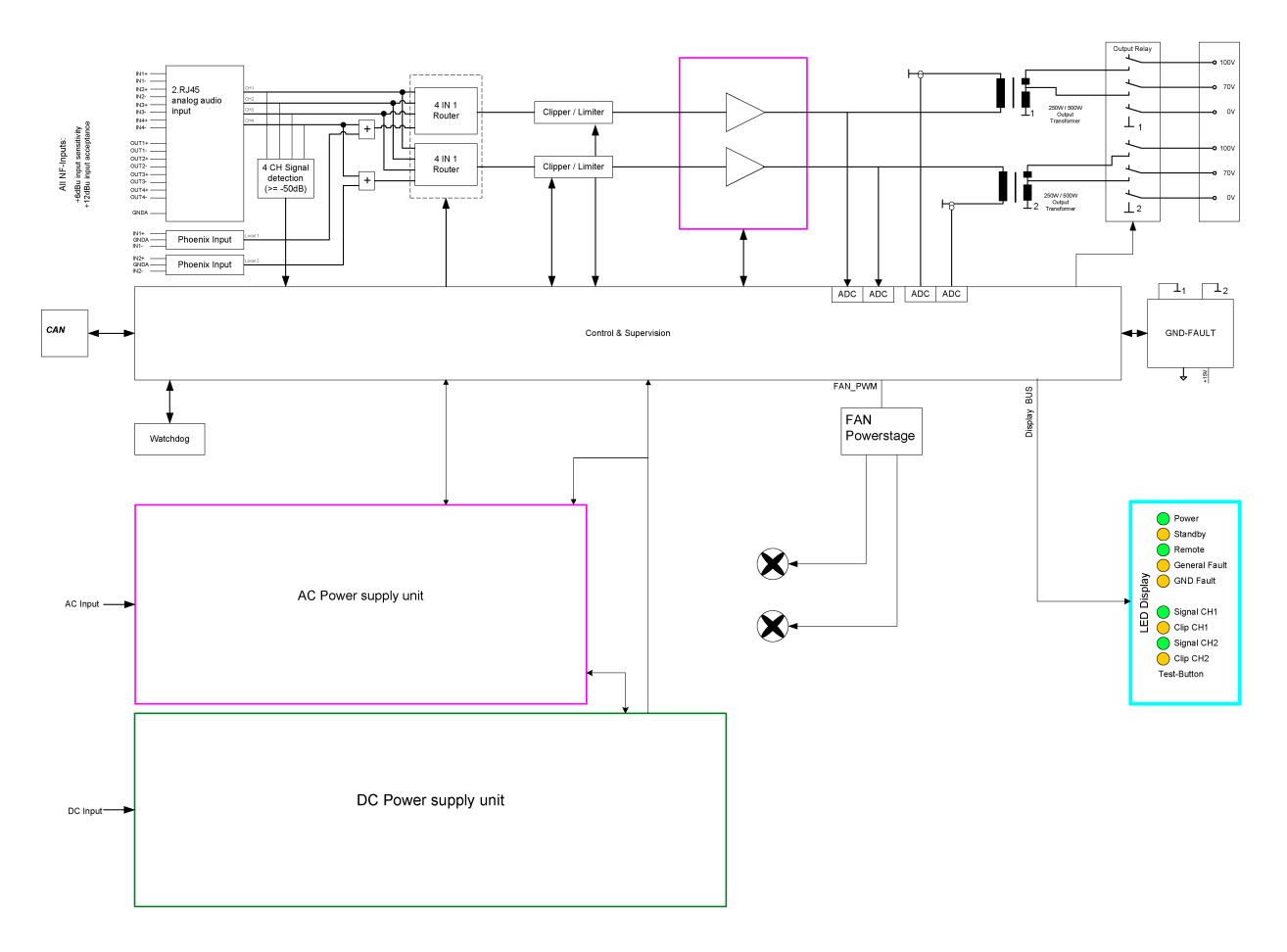

**Bosch Security Systems B.V.** Torenallee 49 5617 BA Eindhoven Niederlande **www.bosch-sicherheitssysteme.de** © Bosch Security Systems B.V., 2023